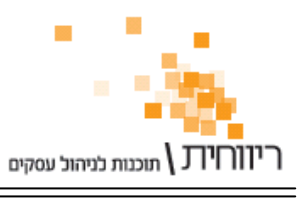

## ריווחית לקופה רושמת

ניתן לחבר לריווחית מדפסת תרמית 80 מ"מ ומגירת כסף ומאפשרת למעשה להפוך את ריווחית לקופה רושמת.

עלות המודול להפעלת ריווחית כקופה רושמת הוא **300** ש**"**ח **+** מע**"**מ דמי שרות לשנה עבור כל קופה**.** 

ניתן לרכוש מדפסת תרמית מתאימה באמצעות מוקד השירות של ריווחית עפ"י המפרט שבקישור . http://rivhit.co.il/he/Product.aspx?t=11&p=3&iid=83 : הבא

בעמוד הבא ניתן הסבר על הפעלת המדפסת התרמית ואופן השימוש במערכת.

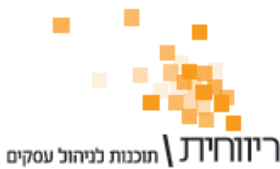

Ī

## הפעלת מודול קופה רושמת **:**

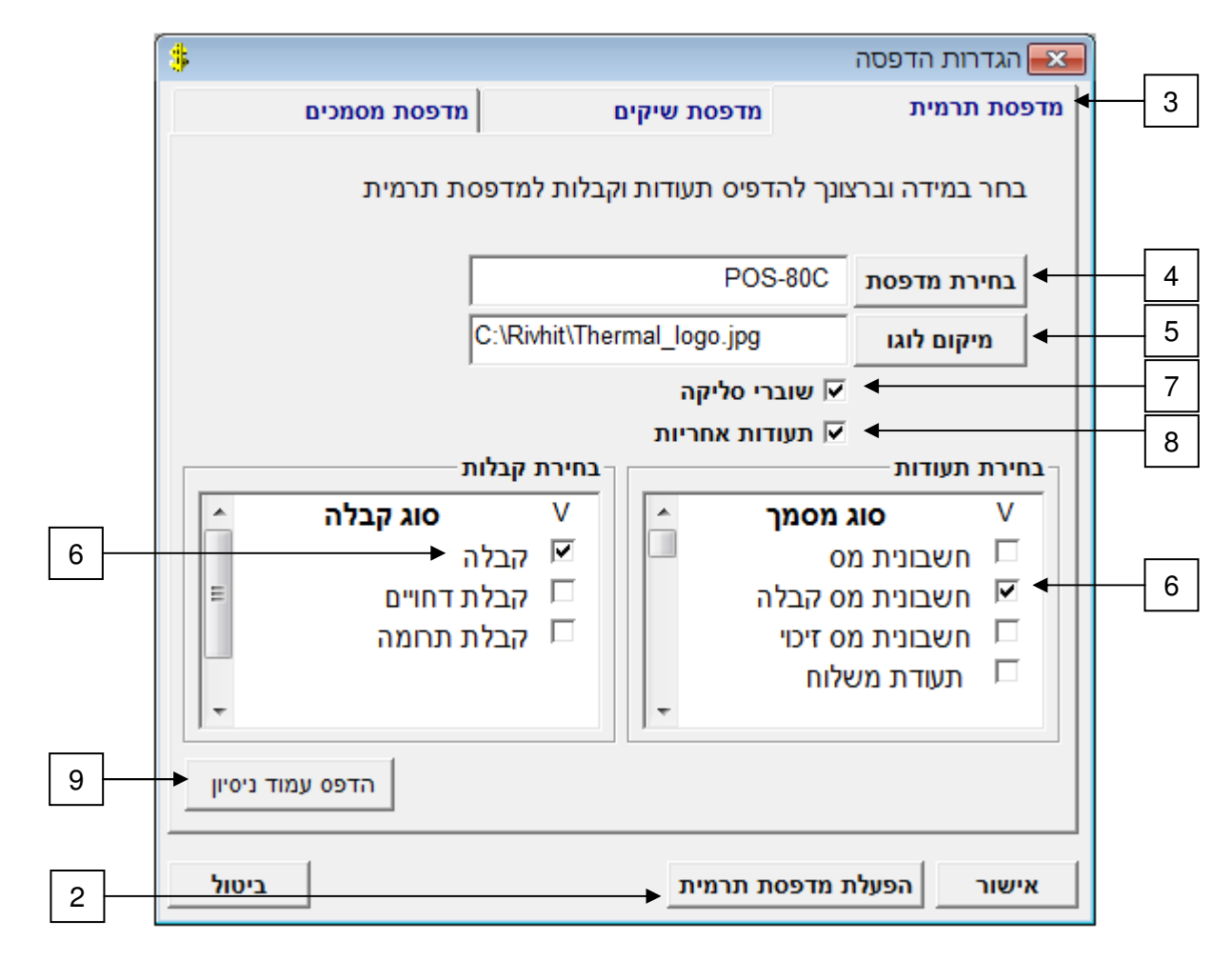

- 1. בחר בתפריט הגדרות ← הגדרות הדפסה
- 2. יש להזין את רשיון ההפעלה ע"י הקשה על כפתור "הפעלת מדפסת תרמית"
	- 3. בחר בלשונית "מדפסת תרמית"
	- 4. יש לבחור את המדפסת התרמית מרשימת המדפסות
- 5. ניתן להגדיר לוגו למדפסת התרמית גודל הלוגו צריך להיות 88 X 220 פיקסל
- 6. יש לבחור את סוגי המסמכים והקבלות שנרצה להדפיס למדפסת התרמית (תעודות שלא נסמן להדפסה תרמית יודפסו במדפסת ברירת המחדל של המחשב)
	- 7. ניתן להגדיר הדפסה של שוברי חתימה למערכת הסליקה iCredit למדפסת התרמית
	- 8. ניתן להגדיר הדפסה של תעודות אחריות למספרים סיריאליים למדפסת התרמית
		- 9. מומלץ לבצע הדפסת עמוד נסיון

שים לב **!** במידה ונרכשה מגרת כסף המחוברת למדפסת פעולת הדפסת עמוד נסיון אמורה לפתוח את המגירה. במידה והמגירה לא נפתחה באופן אוטומטי בהדפסת עמוד נסיון יש להגדיר זאת ב- Driver של המדפסת. לתמיכה יש לפנות ליבואן.

שים לב **!** הגדרות ההדפסה והרשיון הינם עבור העמדה הספציפית. במידה ויש מספר עמדות יש לבצע את התהליך בכל עמדה לפי ההגדרות שלה.